# **Reflexible Documentation**

*Release 1.0*

**John F. Burkhart, Francesc Alted**

**Jun 01, 2018**

## **Contents**

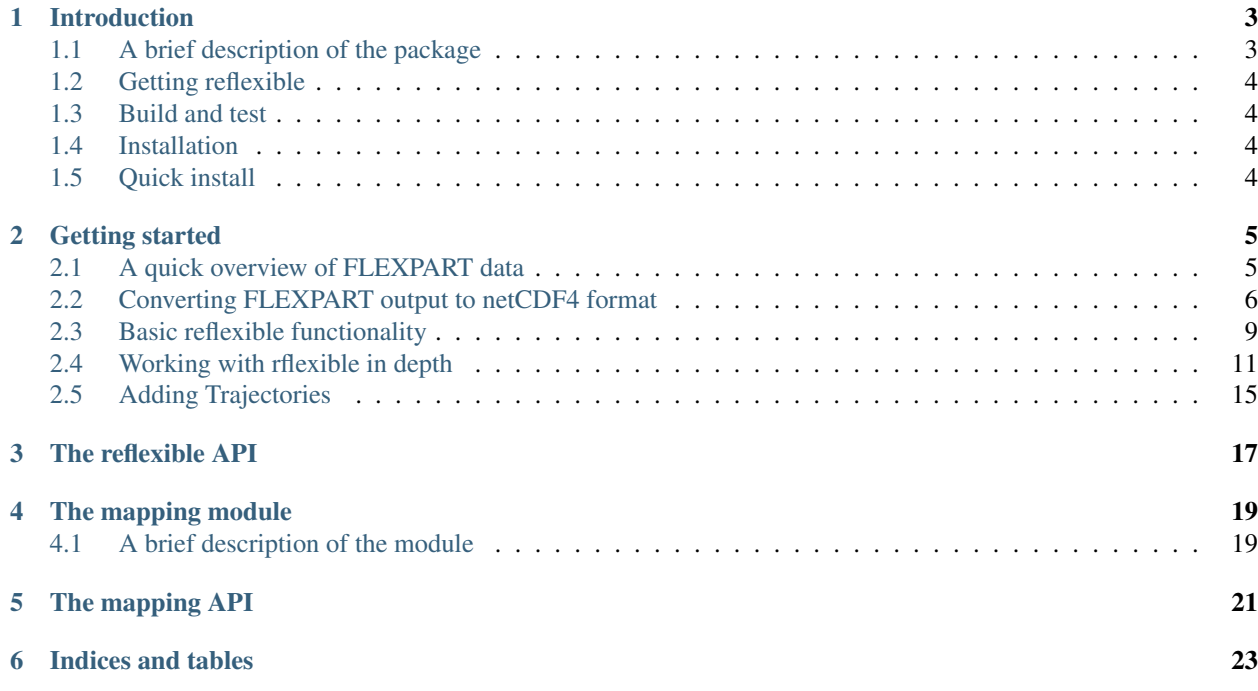

Contents:

#### Introduction

<span id="page-6-0"></span>reflexible is an open source Python package to work with Lagrangian Particle Dispersion Model output. Currently it is built for [FLEXPART](http://transport.nilu.no/flexpart) but future versions will include greater generality.

Contributions and collaboration are welcome. The code is hosted at github and the documentation is hosted at readthedocs. reflexible is licensed under Creative Commons.

Current development activities are focused on improved generality and handling of FLEXPART output in all possible run configurations, with and without deposition, forward, backward, or otherwise.

#### <span id="page-6-1"></span>**1.1 A brief description of the package**

The reflexible package is developed to work with output from the Lagrangian Particle Dispersion Model, [FLEXPART](https://www.flexpart.eu/) .

The module relies extensively on the users knowledge of FLEXPART data in general, and thus one is strongly encouraged to read the [users guide](http://zardoz.nilu.no/~andreas/flexpart/flexpart8.pdf) which explains some basics regarding the model.

*Note* If you are interested in contributing functionality for other FLEXPART versions, please contact me at *jfburkhart@gmail.com*

#### **1.1.1 Purpose**

The purpose of the module is to make the creation of some standard plotting products as easy as possible. However, due to the complex nature of FLEXPART output, this isn't so easy! Regardless, I hope you find some of the functionality helpful. The most critical functions are readheader and readgrid which will at least get the data into Python so you can play with it as you are most comfortable.

Warning: You are entering the domain of a scientist trying to write code. Constructive input is sought, but don't complain if something breaks!

## <span id="page-7-0"></span>**1.2 Getting reflexible**

The code is available to the public at [github.](https://github.com/spectraphilic/reflexible) You can easily clone the git repository:

\$ git clone https://github.com/spectraphilic/reflexible.git

Install the requirements:

\$ conda install –file requirements.txt -c conda-forge

### <span id="page-7-1"></span>**1.3 Build and test**

It should simply be a matter of changing the repo directory and running setup.py:

\$ python setup.py build\_ext --inplace

and then run the tests with:

\$ pytest

If the test suite pass, you can proceed with installation.

## <span id="page-7-2"></span>**1.4 Installation**

It should simply be a matter of running:

```
$ python setup.py install
```
NOTE It is only planned to support Python 3.

### <span id="page-7-3"></span>**1.5 Quick install**

You may also want to install the package in one single shot (no testing though!) with:

\$ pip install git+https://github.com/spectraphilic/reflexible.git

And *hopefully* everything works!.

#### Getting started

#### <span id="page-8-1"></span><span id="page-8-0"></span>**2.1 A quick overview of FLEXPART data**

reflexible was originally developed for working with FLEXPART V8.x which has some fairly new features to how the output data is created. The latest version of FLEXPART also has functionality for saving directly to Netcdf. The ability to read this data directly is forthcoming, but for now reflexible still only works with the raw unformatted binary Fortran data FLEXPART has traditionally used for output. See the documents for information regarding [FLEXPART](http://transport.nilu.no/flexpart) .

A [users guide](http://zardoz.nilu.no/~andreas/flexpart/flexpart8.pdf) for FLEXPART is available which explains the model output.

*Note* If you are interested in contributing functionality for other FLEXPART versions, please contact me.

reflexible was originally released as 'pflexpart', but as the goal is to be more generic, the package was renamed. The current release is still focused on FLEXPART, but some generalizations are starting to make their way into the code base.

reflexible is undergoing *constant* modifications and is not particularly stable or backward compatible code. I am trying to move in the right direction, and have moved the code now to github.org. If you are interested in contributing, feel free to contact me: [John F. Burkhart](mailto:jfburkhart@gmail.com)

#### **2.1.1 Example data**

Several example simulations are available for testing. The simulations contain a simple backward run case and a forward case, and are suitable for testing some of the unique functions of reflexible for analysis and creation of the retroplumes.

The data is distributed with the repository:

```
$ ls reflexible/reflexible/uio_examples
```
### <span id="page-9-0"></span>**2.2 Converting FLEXPART output to netCDF4 format**

Reflexible is using a netCDF4 internally for doing its analysis and plotting duties. Not all the example data sets contain netcdf output, and several FLEXPART users are not yet using this functionality. This section demonstrates how to convert the FLEXPART output to netCDF4 format. In order to do that the *create ncfile* script will be invoked. This script is copied into a directory in your path when reflexible is installed, so you should not worry about copying it manually.

The example data we will use is in a directory named *uio\_examplesBwd1\_V9.02*. It contains the result of processing a simple backward run case with FLEXPART. Next we can execute the *fprun* script:

```
$ fprun Bwd1_V9.02/pathnames
UserWarning: NetCDF4 files not found in output directory 'Bwd1_V9.02/outputs'.
You can always generate them from data there with the `create_ncfile` command line
˓→utility.
Read b'FLEXPART V9.0' Header: Bwd1_V9.02/outputs/header
Flexpart('Bwd1_V9.02/pathnames', nested=False)
```
note that you pass the pathnames of a FLEXPART run. The *pathnames* file has a simple structure. For example, in our case it goes like this:

```
/site/opt/flexpart/9.02/examples/Bwd1/options/
./outputs/
/site/opt/flexpart/WIND_FIELDS/AVAILABLE_ECMWF_EI_fields_global
                   ==============================
```
So, basically in the first line indicates the <options> directory for the FLEXPART run, whereas the second line specifies the <output> directory. With this, you can easily mix and match different <options> and <output> directories for your analysis.

If we want to select the *nested* data instead, we can look instead at the *Fwd1\_V9.02/pathnames* simulation with the *-n* flag:

```
$ fprun -n Fwd2_V9.02/pathnames
UserWarning: NetCDF4 files not found in output directory 'Fwd2_V9.02/outputs'.
You can always generate them from data there with the `create_ncfile` command line
˓→utility.
Read b'FLEXPART V8.2' Header: Fwd2_V9.02/outputs/header_nest
Flexpart('Fwd2_V9.02/', nested=True)
```
And if you want to get some info on the COMMANDS file:

```
$ fprun -n -C Fwd2_V9.02/pathnames
Read b'FLEXPART V8.2' Header: Fwd2_V9.02/outputs/header_nest
Flexpart('Fwd2_V9.02/pathnames', nested=True)
Command: OrderedDict([('AVG_CNC_INT', 3600), ('AVG_CNC_TAVG', 3600), ('CNC_SAMP_TIME',
\rightarrow 300), ('CTL', 3.0), ('IFINE', 4), ('IFLUX', 0), ('IND_RECEPTOR', 1), ('IND_SOURCE',
\rightarrow 1), ('IOUT', 5), ('IPIN', 0), ('IPOUT', 0), ('LAGESPECTRA', 0), ('LCONVECTION',
˓→0), ('LINIT_COND', 2), ('LSUBGRID', 1), ('MDOMAINFILL', 0), ('MQUASILAG', 0), (
˓→'NESTED_OUTPUT', 1), ('OUTPUTFOREACHRELEASE', 0), ('SIM_DIR', 1), ('SIM_END', [
˓→'20070122', '180000']), ('SIM_START', ['20070121', '090000']), ('SYNC', 300), ('T_
˓→PARTSPLIT', 999999999)])
```
You can get more info on the supported flags by passing the *-h* flag to the *fprun* command line utility:

```
$ fprun -h
usage: fprun [-h] [-n] [-C] [-R] [-S] [-H HEADER_KEY] [-K] [pathnames]
positional arguments:
 pathnames The Flexpart pathnames file stating where options and
                      output are. If you pass a dir, a 'pathnames' file will
                      be appended automatically. If not found yet, a FP
                      output dir is assumed.
optional arguments:
 -h, --help show this help message and exit
 -n, --nested Use a nested output.
 -C, --command Print the COMMAND contents.
 -R, --releases Print the RELEASES contents.
 -S, --species Print the SPECIES contents.
 -H HEADER_KEY, --header-key HEADER_KEY
                     Print the contents of H[HEADER_KEY].
 -K, --header-keys Print all the HEADER keys.
```
#### **2.2.1 Reading data out of a FLEXPART run**

Newer versions of FLEXPART can generate convenient NetCDF4 files as output, so let's have a quick glimpse on how you can access the different data on it.

*Note* In case you have a FLEXPART output that is not in NetCDF4 format, you can always make use the *create\_ncfile* command line utility.

Open the file and print meta-information for the run:

```
In [1]: from netCDF4 import Dataset
In [2]: rootgrp = Dataset('./Fwd1_V9.02/outputs/grid_conc_2007012190000_nest.nc', 'r')
In [3]: print(rootgrp)
<class 'netCDF4._netCDF4.Dataset'>
root group (NETCDF4 data model, file format HDF5):
   Conventions: CF-1.6
   title: FLEXPART model output
   institution: NILU
   source: V8 model output
   history: 2016-10-28 16:43 NA created by faltet on faltet-Latitude-E6430
   references: Stohl et al., Atmos. Chem. Phys., 2005, doi:10.5194/acp-5-2461-200
   outlon0: 1.0
   outlat0: 39.5
   dxout: 0.019999999553
   dyout: 0.019999999553
   ldirect: 1
   ibdate: 20070121
   ibtime: 100000
   iedate: 20070122
   ietime: 180000
   loutstep: 3600
   loutaver: 3600
   loutsample: 300
    lsubgrid: 1
```
(continues on next page)

(continued from previous page)

```
lconvection: 0
   ind_source: 1
   ind_receptor: 1
   itsplit: 999999999
   linit_cond: 2
   lsynctime: 300
   ctl: 3.0
   ifine: 4
   iout: 5
   ipout: 0
   lagespectra: 0
   ipin: 0
   ioutputforeachrelease: 0
   iflux: 0
   mdomainfill: 0
   mquasilag: 0
   nested_output: 1
   surf_only: 0
   dimensions(sizes): time(33), longitude(220), latitude(220), height(1), numspec(1),
\rightarrow pointspec(1), nageclass(1), nchar(45), numpoint(1)
   variables(dimensions): int32 time(time), float32 longitude(longitude), float32
˓→latitude(latitude), float32 height(height), <class 'str'> RELCOM(numpoint), float32
˓→RELLNG1(numpoint), float32 RELLNG2(numpoint), float32 RELLAT1(numpoint), float32
˓→RELLAT2(numpoint), float32 RELZZ1(numpoint), float32 RELZZ2(numpoint), int32
˓→RELKINDZ(numpoint), int32 RELSTART(numpoint), int32 RELEND(numpoint), int32
→RELPART(numpoint), float32 RELXMASS(numspec,numpoint), int32 LAGE(nageclass), int32
˓→ORO(latitude,longitude), float32 spec001_mr(nageclass,pointspec,time,height,
˓→latitude,longitude), float32 WD_spec001(nageclass,pointspec,time,latitude,
˓→longitude), float32 DD_spec001(nageclass,pointspec,time,latitude,longitude)
   groups:
```
We can get the info for a specific attribute just by referencing it like this:

In [4]: print(rootgrp.loutstep) 3600

We can have a look at the different dimensions and variables in the file:

```
In [5]: print(rootgrp.dimensions)
OrderedDict([('time', <class 'netCDF4._netCDF4.Dimension'> (unlimited): name = 'time',
\rightarrow size = 33
), ('longitude', <class 'netCDF4._netCDF4.Dimension'>: name = 'longitude', size = 220
), ('latitude', <class 'netCDF4._netCDF4.Dimension'>: name = 'latitude', size = 220
), ('height', <class 'netCDF4._netCDF4.Dimension'>: name = 'height', size = 1
), ('numspec', <class 'netCDF4._netCDF4.Dimension'>: name = 'numspec', size = 1
), ('pointspec', <class 'netCDF4._netCDF4.Dimension'>: name = 'pointspec', size = 1
), ('nageclass', <class 'netCDF4._netCDF4.Dimension'>: name = 'nageclass', size = 1
), ('nchar', <class 'netCDF4._netCDF4.Dimension'>: name = 'nchar', size = 45
), ('numpoint', <class 'netCDF4._netCDF4.Dimension'>: name = 'numpoint', size = 1
)])
In [6]: rootgrp.variables.keys()
Out[11]: odict_keys(['time', 'longitude', 'latitude', 'height', 'RELCOM', 'RELLNG1',
˓→'RELLNG2', 'RELLAT1', 'RELLAT2', 'RELZZ1', 'RELZZ2', 'RELKINDZ', 'RELSTART', 'RELEND
˓→', 'RELPART', 'RELXMASS', 'LAGE', 'ORO', 'spec001_mr'])
```
The *netCDF4* Python wrappers allows to easily slice and dice variables:

```
In [15]: longitude = rootgrp.variables['longitude']
In [16]: print(longitude)
<class 'netCDF4._netCDF4.Variable'>
float32 longitude(longitude)
   long_name: longitude in degree east
   axis: Lon
   units: degrees_east
   standard_name: grid_longitude
   description: grid cell centers
unlimited dimensions:
current shape = (220, )filling on, default _FillValue of 9.969209968386869e+36 used
```
We see that 'longitude' is a unidimensional variable with shape (220,). Let's read just the 10 first elements:

```
In [20]: longitude[:10]
Out[20]:
array([ 1.00999999, 1.02999997, 1.04999995, 1.07000005, 1.09000003,
   1.11000001, 1.13 , 1.14999998, 1.16999996, 1.18999994], dtype=float32)
```
As only the 10 first elements are brought into memory, that permits to reduce your memory needs for your analysis.

Also, what you get from slicing netCDF4 variables are always NumPy arrays:

```
In [21]: type(longitude[:10])
Out[21]: numpy.ndarray
```
which, besides of being memory-efficient, they are what you normally use in your analysis tasks.

Also, each variable can have attached different attributes meant to add more information about what they are about:

```
In [23]: longitude.ncattrs()
Out[23]: ['long_name', 'axis', 'units', 'standard_name', 'description']
In [24]: longitude.long_name
Out[24]: u'longitude in degree east'
In [25]: longitude.units
Out[25]: u'degrees_east'
```
That's is basically all you need to know to access the on-disk data. Feel free to play a bit more with the netCDF4 interface, because you will find it very convenient when combined with reflexible.

#### <span id="page-12-0"></span>**2.3 Basic reflexible functionality**

Once you have checked out the code and have a sufficient FLEXPART dataset to work with you can begin to use the module. The first step is to load the package. Depending on how you checked out the code, you can accomplish this in a few different way, but the preferred is as follows:

In [1]: **import reflexible as rf**

The next step is to create the accessor to the FLEXPART run. In this first example we'll work with a *Forward* simulation. This is easier, conceptually and a common FLEXPART use case. You pass the location of the 'pathnames' file to the *Flexpart* constructor:

```
In [2]: fprun = rf.Flexpart("Fwd2_V9.02/pathnames")
In [3]: type(fprun)
Out[3]: reflexible.flexpart.Flexpart
```
So, *fprun* is an instance of the *Flexpart* class that allows you to easily access different parts of the FLEXPART run. For example, we can access the COMMAND like this:

```
In [4]: fprun.Command
Out [4]:
OrderedDict([('AVG_CNC_INT', 3600),
             ('AVG_CNC_TAVG', 3600),
             ('CNC_SAMP_TIME', 300),
              ('CTL', 3.0),
             ('IFINE', 4),
              ('IFLUX', 0),
              ('IND_RECEPTOR', 1),
              ('IND_SOURCE', 1),
              ('IOUT', 5),
              ('IPIN', 0),
              ('IPOUT', 0),
             ('LAGESPECTRA', 0),
              ('LCONVECTION', 0),
              ('LINIT_COND', 2),
              ('LSUBGRID', 1),
              ('MDOMAINFILL', 0),
              ('MQUASILAG', 0),
              ('NESTED_OUTPUT', 1),
              ('OUTPUTFOREACHRELEASE', 0),
              ('SIM_DIR', 1),
              ('SIM_END', ['20070122', '180000']),
              ('SIM_START', ['20070121', '090000']),
              ('SYNC', 300),
              ('T_PARTSPLIT', 999999999)])
```
the SPECIES:

```
In [5]: fprun.Species
Out[5]:defaultdict(list,
            {'decay': [-999.9],
             'dquer': [-9.9],
             'dryvel': [-9.99],
             'dsigma': [-9.9],
             'f0': [-9.9],
             'henry': [-9.9],
             'kao': [-99.99],
             'ohreact': [-9.9e-09],
             'reldiff': [-9.9],
             'spec_ass': [-9],
             'weightmolar': [350.0],
             'weta': [-9.9e-09],
             'wetb': [-9.9e-09]})
```
But perhaps the most important accessor is the *Header*:

```
In [8]: H = fprun.HeaderIn [9]: type(H)Out[9]: reflexible.data_structures.Header
```
Now we have a variable 'H' which has all the information about the run that is available from the header file. This 'Header' is a class instance, so the first step may be to explore some of the attributes:

```
In [12]: print(H.keys()['C', 'FD', 'Heightnn', 'ORO', 'absolute_path', 'alt_unit', 'area', 'available_dates',
˓→ 'available_dates_dt', 'direction', 'dxout', 'dyout', 'fill_grids', 'fp_path',
˓→'ibdate', 'ibtime', 'iedate', 'ietime', 'ind_receptor', 'ind_source', 'iout',
˓→'ireleaseend', 'ireleasestart', 'latitude', 'lconvection', 'ldirect', 'longitude',
˓→'loutaver', 'loutsample', 'loutstep', 'lsubgrid', 'nageclass', 'nc', 'ncfile',
˓→'nested', 'nspec', 'numageclasses', 'numpoint', 'numpointspec', 'numxgrid',
˓→'numygrid', 'numzgrid', 'options', 'outheight', 'outlat0', 'outlon0', 'output_unit',
˓→ 'pointspec', 'releaseend', 'releasestart', 'releasetimes', 'species', 'zpoint1',
˓→'zpoint2']
```
## <span id="page-14-0"></span>**2.4 Working with rflexible in depth**

Assuming the above steps worked out, then we can proceed to understand the tools in a bit more detail.

Okay, let's take a look at the example code above line by line. The first line imports the module, giving it a namespace "rf" – this is the preferred approach.

The next line creates a "fprun" instance of Flexpart, by passing the pathnames of a FLEXPART run.:

In [24]: fprun = rf.Flexpart("Fwd2\_V9.02/pathnames")

and from there, we can easily have access to the *Header* container:

In  $[25]$ : H = fprun.Header

The *Header* is central to *reflexible*. This contains much information about the FLEXPART run, and enable plotting, labeling of plots, looking up dates of runs, coordinates for mapping, etc. All this information is contained in the *Header*. See for example:

```
In [27]: print(dir(H))['C', 'FD', 'Heightnn', 'ORO', '__class__', '__delattr__', '__dict__', '__dir_
→doc__', '__eq__', '__format__', '__ge__', '__getattribute__', '__getitem__', '__gt__
˓→', '__hash__', '__init__', '__le__', '__lt__', '__module__', '__ne__', '__new__', '_
→_reduce__', '__reduce_ex__', '__repr__', '__setattr__', '__sizeof__', '__str_
˓→subclasshook__', '__weakref__', '_gridarea', 'absolute_path', 'add_trajectory',
˓→'alt_unit', 'area', 'available_dates', 'available_dates_dt', 'direction', 'dxout',
˓→'dyout', 'fill_grids', 'fp_path', 'ibdate', 'ibtime', 'iedate', 'ietime', 'ind_
˓→receptor', 'ind_source', 'iout', 'ireleaseend', 'ireleasestart', 'keys', 'latitude',
˓→ 'lconvection', 'ldirect', 'longitude', 'loutaver', 'loutsample', 'loutstep',
˓→'lsubgrid', 'nageclass', 'nc', 'ncfile', 'nested', 'nspec', 'numageclasses',
˓→'numpoint', 'numpointspec', 'numxgrid', 'numygrid', 'numzgrid', 'options',
˓→'outheight', 'outlat0', 'outlon0', 'output_unit', 'pointspec', 'releaseend',
˓→'releasestart', 'releasetimes', 'species', 'zpoint1', 'zpoint2']
```
This will show you all the attributes associated with the *Header*.

H is now an object in your workspace. Using Ipython you can explore the methods and attributes of H.

#### **2.4.1 Data Containers:** *H.FD* **and** *H.C*

There are a couple attributes of the Header that contain data. These are important to understand in order to work with reflexible.

Reasonably, you should now want to read in some of the data from your run. At this point, the Header or, *H* variable, should now have an attribute 'FD' which is again a dictionary of the FLEXPART grids (think 'Flexpart Data'):

```
In [13]: H.FD
Out[13]: <reflexible.data_structures.FD at 0x7f83bc4c5898>
In [15]: H.FD.keys()[:3] # for only the 3 first entries
Out[15]: [(0, '20070121100000'), (0, '20070121110000'), (0, '20070121120000')]
```
Look at the keys of the dictionary to see what information is stored. The actual data is keyed by tuples: (nspec, datestr) where nspec is the species number and datestr is a YYYYMMDDHHMMSS string for the grid timestep:

```
In [16]: fd = H.FD[(0, '20070121100000')]In [17]: fd.data_cube.shape
Out[18]: (60, 40, 1, 1, 1)
```
And we can see what the dimensions are as they relate to the shape:

```
In [19]: fd.data_cube.dims
Out[20]: ('longitude', 'latitude', 'height', 'pointspec', 'nageclass')
```
Some information about the individual data for the timestep is provided:

```
In [33]: fd.keys()
Out[33]:
['data_cube',
'gridfile',
'itime',
'timestamp',
 'species',
 'rel_i',
 'spec_i',
 'dry',
 'wet',
 'slabs',
 'shape',
 'max',
 'min']
```
These are available as attributes of the flexpart data class:

```
In [97]: fd.timestamp
Out[97]: datetime.datetime(2007, 1, 21, 10, 0)
In [102]: fd.species
Out[102]: ['TRACER']
```
There is a second attribute, *H.C*, that is meant to provide 'Cumulative' sensitivity at each time step, as well as some cumulative values such as a *total\_column* attribute.

*H.C* is similar to the *H.FD* object described above, but contains the Cumulative sensitivity at each time step, so you can use it for plotting retroplumes.

It is important to understand the differences between *H.FD* and *H.C* while working with reflexible. If we look closely at the keys of *H.FD*:

```
In [29]: H.FD.keys()[:3]
Out[29]: [(0, '20070121100000'), (0, '20070121110000'), (0, '20070121120000')]
```
You'll see that the dictionary is primary keyed by a set of tuples. These tuples represent (s, date), where s is the specied ID and date is the date of a grid in FLEXPART.

However, if we look at the keys of the *H.C* dictionary:

```
In [30]: H.C.keys()[:3]
Out[30]: [(0, 0)]
```
We see only tuples, now keyed by (s, rel\_id), where s is still the species ID, but rel\_id is the release ID. These release IDs correspond to the times in *H.releasetimes* which is a list of the release times. In a forward run, this will be the same. However, in a backward run, there will be differences.

Each tuple is a key to another dictionary, that contains the data. Currently there are differences between the way the data is stored in *H.FD* and in *H.C*, but future versions are working to make these two data stores common.

So we know now *H.C* is keyed by (s,k) where s is an integer for the species #, and k is an integer for the release id.

#### **2.4.2 Working with Backward Simulations**

The biggest difference for the *H.C* object is when you have a backward simulation. First, for a backward simulation, the attribute will not exist unless you explicitly call for it:

```
In [135]: bwrun = rf.Flexpart('Bwd1_V9.02/pathnames')
/Data/johnbur/.conda/envs/shyft/lib/python3.6/site-packages/reflexible-0.5.0-py3.6.
˓→egg/reflexible/flexpart.py:45: UserWarning: NetCDF4 files not found in output
→directory 'Bwd1_V9.02/outputs'. You can always generate them from data there with
˓→the `create_ncfile` command line utility.
 self.fp_output))
Read b'FLEXPART V9.0' Header: Bwd1_V9.02/outputs/header
In [136]: bwH = bwrun.Header
In [137]: bwH.C
---------------------------------------------------------------------------
KeyError Traceback (most recent call last)
<ipython-input-137-71db37c7653c> in <module>()
----> 1 bwH.C
~/.conda/envs/shyft/lib/python3.6/site-packages/reflexible-0.5.0-py3.6.egg/reflexible/
˓→conv2netcdf4/legacy_structures.py in __getattr__(self, attr)
   178 if attr == "_getstate_":
   179 return lambda: None
--> 180 return self[attr]
   181
   182 def __setattr__(self, attr, value):
KeyError: 'C'
```
Because reading all the data for a backward run is time and memory intensive, it will not be done automatically. Instead, you need to explicitly ask for it:

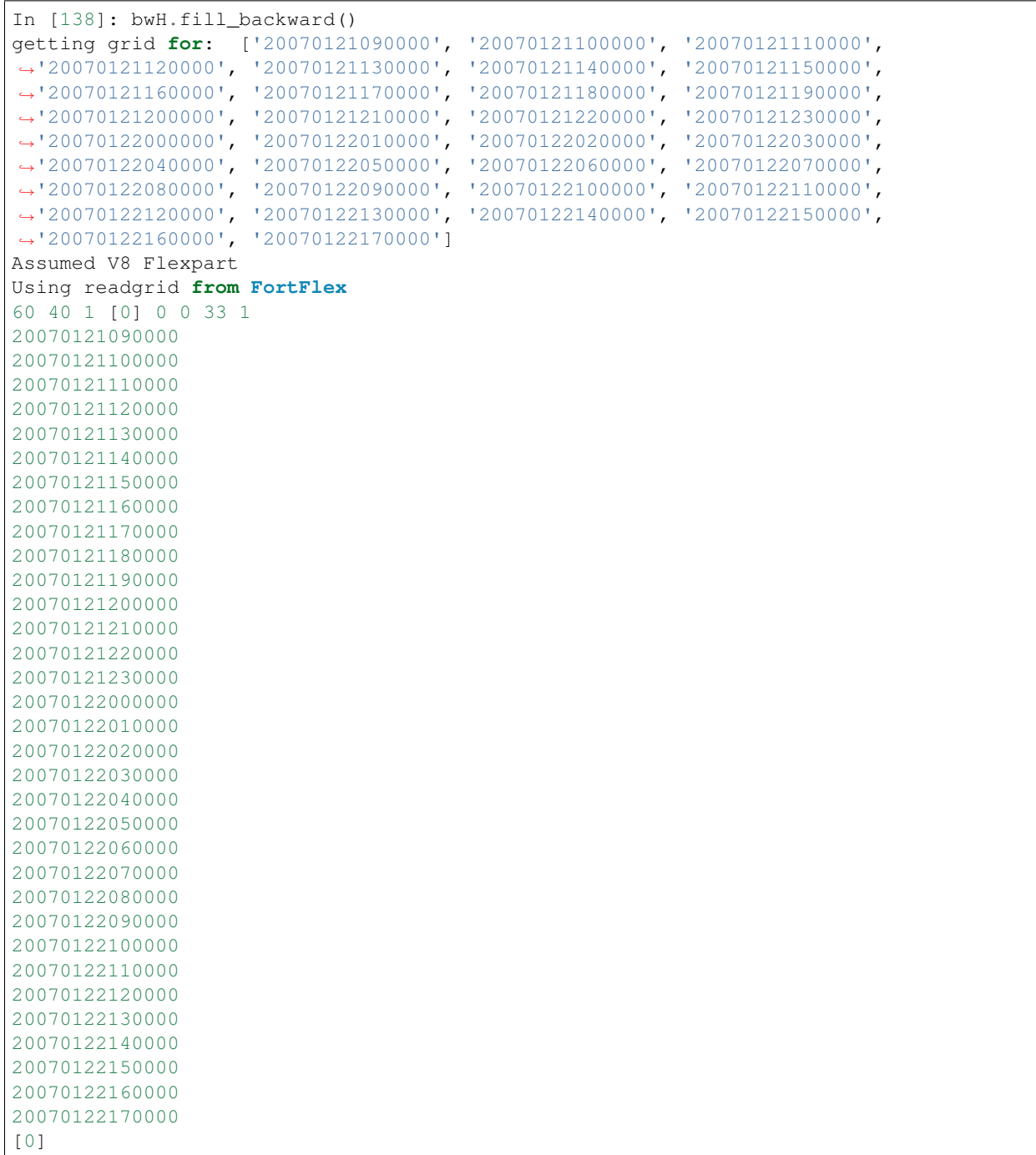

At which point, reflexible will run through all the releasetimes and calculate the cumulative sensitivity so that retroplumes may be calculated.

Note the shapes of the data returned when running backward simulations different:

```
In [154]: bw_fd = bwH.FD[(0, '20070121090000')]
```
(continues on next page)

(continued from previous page)

```
In [155]: c = bwH.C[ (0, 0) ]In [156]: bw_fd.shape
Out[156]: (60, 40, 1, 1, 1)
In [157]: c.shape
Out[157]: (60, 40, 1)
```
#### <span id="page-18-0"></span>**2.5 Adding Trajectories**

I use the read\_trajectories() function to read the *trajectories.txt* file and get the trajectories from the run output directory.:

T = rf.read\_trajectories(H)

Note, that the only required parameter is the Header "H", this provides all the metadata for the function to read the trajectories. This is a function that accepts simply the "H" instance or a path to a trajectories file.

Now we can see how we might batch process a backward run and create total column plots as well as add the trajectory information to the plots. The following lines plot the data sets using the plot\_totalcolumn(), plot trajectory(), and plot footprint().

Warning: There is a lot of reliance on the mapping module in the plot\_routines. If you have problems, see the mapping.py file. Or the mapping docstrings. Documentation of this module is presently incomplete but I am working on it.

In order to reuse figures which is much faster when working with the *basemap* module, I create a "None" objects for passing the figure instances around:

TC = **None**

After that we loop over the keys (s=species, and k=rel\_i) of the *H.C* attribute we created by calling *fill\_backward*. Note, I named this attribute *C* for "Cumulative". In each iteration, for a new combination of s,k we pull the data object out of the dictionary. The "data" object is returned from the function readgridV8() and has some attributes that we can use later in conjunction with the plot\_totalcolumn() function and for saving and naming the figures. See for example the following lines:

```
for s, k in H.C:
   data = H.C[(s, k)]TC = rf.plot_totalcolumn(H, data, map_region='Europe', FIGURE=TC)
   TC = rf.plot\_trajectory(H, T, k, FIGURE=TC)filename = '%s_tc_%s.png' % (data.species, data.timestamp)
   TC.fig.savefig(filename)
```
This will create filenames based on the data metadata and save the figure to the path defined by *filename*. You should now have several images looking like this:

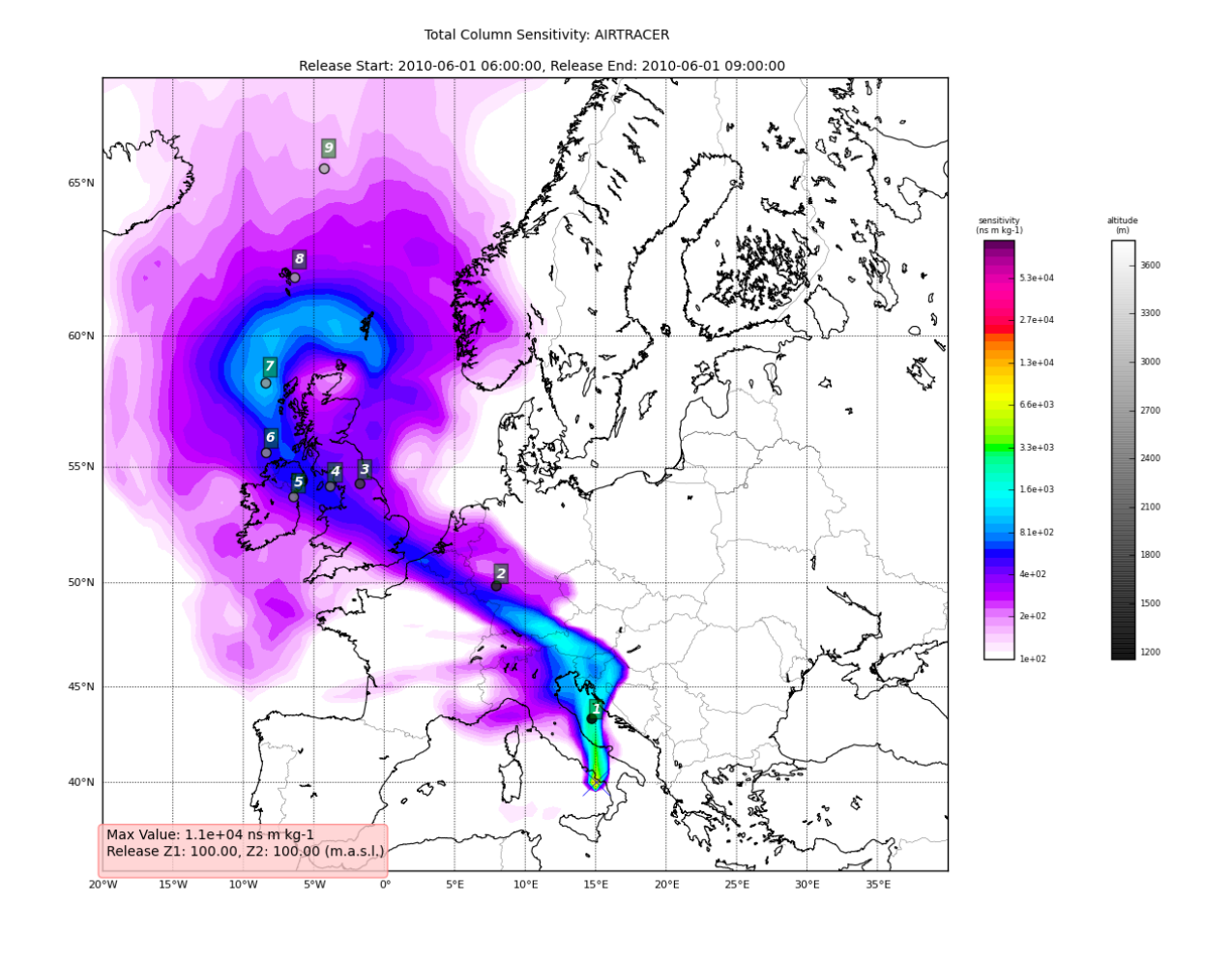

The next step is the use the source and learn more about the functionality of the module. I highly recommend the [Ipython](http::/ipython.scipy.org) interpreter and use of the Tab key to explore the modules methods.

Enjoy!

The reflexible API

<span id="page-20-0"></span>Release 1.0 Date Jun 01, 2018 Author John F. Burkhart Author Francesc Alted

### The mapping module

#### <span id="page-22-1"></span><span id="page-22-0"></span>**4.1 A brief description of the module**

The mapping module is a helper function to the reflexible module. Primarily it is designed to perform a few tasks relating to using the matplotlib [Basemap](http://matplotlib.sourceforge.net/basemap/api/basemap_api.html#module-mpl_toolkits.basemap) module. I haven't confirmed whether how I pass the figures around or not is a good idea, and would welcome suggestions.

Warning: This module is not fully prepared for public use. There are a lot of custom functions, not written in a generic sense. Use with caution.

#### **4.1.1 Purpose**

The purpose of this module is to ease create some basic mapping routines using the basemap module. These are called directly from the reflexible for example in the plot\_sensitivity() routine. The core idea is that a "FIGURE" object is created using the get\_FIGURE() function which has some key attributes. In general, this is transparent to the user, just intialize a FIG object as NONE, then pass it to the functions with the FIGURE argument set to your 'FIG' object.:

```
> FIG = None
> FIG = mp.plot_function(data,FIGURE=FIG)
>
```
The 'FIG' object can then be passed around and reused saving time and resources. In general, the FIGURE object has the following attributes:

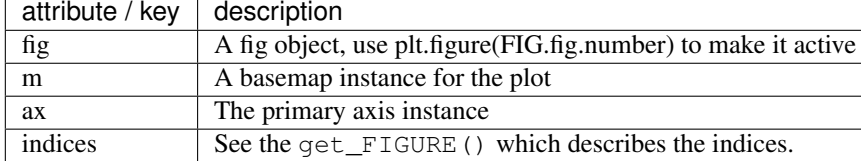

#### **4.1.2 Regions**

Another commonly used paradigm is the passing of a 'map\_region' keyword to the functions. Regions are defined manually at present. You'll have to edit the mapping.py and specifically, the map\_regions(). Following the instructions for the [Basemap](http://matplotlib.sourceforge.net/basemap/api/basemap_api.html#module-mpl_toolkits.basemap) toolkit you can define your own unique region. See other regions as examples.

#### **4.1.3 Warning**

This is a module in active development, and there are no guarantees for backward compatability. Constructive input is sought, but don't complain if something breaks!

The mapping API

<span id="page-24-0"></span>Release 1.0 Date Jun 01, 2018

Indices and tables

- <span id="page-26-0"></span>• genindex
- modindex
- search